# **Техническое задание**

Интеграция ПО 1С Управление нашей фирмой (ред. 1.6.16.132)и Битрикс24

# **Содержание**

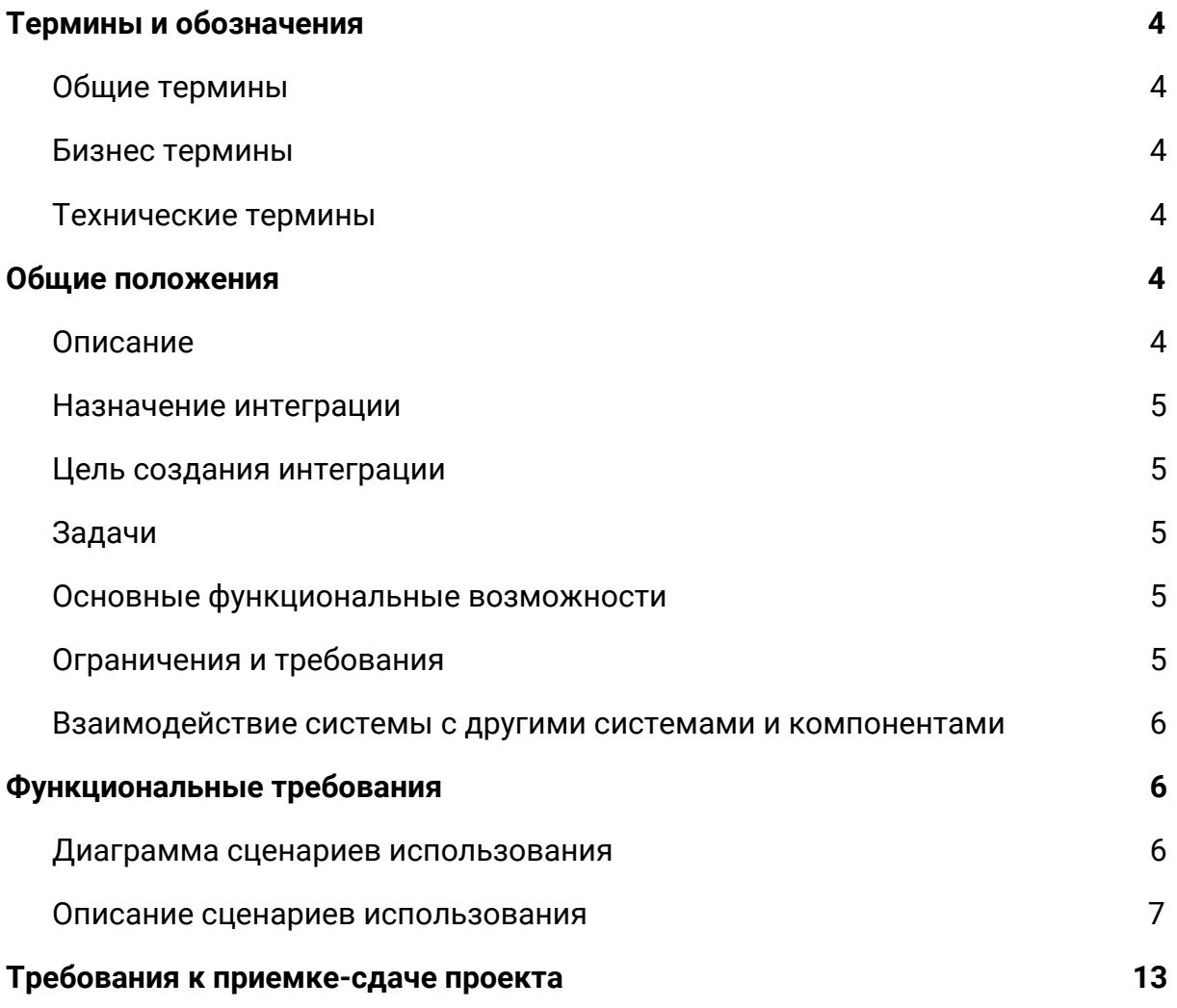

# **Термины и обозначения**

## <span id="page-3-1"></span><span id="page-3-0"></span>**1.1. Общие термины**

Битрикс24 (Б24) Облачная версия - CRM система, выступающая инструментом для ведения клиента.

CRM - система управления взаимоотношениями с клиентами прикладное программное обеспечение для организаций, предназначенное для автоматизации стратегий взаимодействия с заказчиками.

1С Управление нашей фирмой (платформа 8.3.13.1690 ред. 1.6.16.132) (1С) - Учетная система, выступающая инструментом для для ведения оперативного учета, контроля, анализа и планирования на предприятии.

Файловая СУБД — одна из систем управления базами данных, которую поддерживает платформа. Файловая СУБД разработана фирмой «1С» и является частью платформы. Файловая СУБД хранит все данные в одном файле — файловой базе данных.

## <span id="page-3-2"></span>**1.2. Бизнес термины**

Контакт - сущность в Битрикс24 несущая в себе подробную информацию о клиенте такую как: Фамилия, Имя, Номер телефона, Email и др.

Компания - сущность в Битрикс24 содержащая в себе информацию об юридическом лице, например: наименование компании, телефон, e-mail, реквизиты и пр.

Бизнес-процесс - некоторая последовательность шагов, которая автоматизирует типовые операции внутри компании.

Сделка - действия менеджера по работе с клиентом, зафиксированные в CRM. Сделка обеспечивает продажу товаров или услуг, обработку заявок клиента, выполнение проектных работ по договору.

## <span id="page-3-3"></span>**1.3. Технические термины**

UML-диаграмма - это система обозначений, которую можно применять для объектно-ориентированного анализа и проектирования.

Робот - алгоритм, запланированный сценарий работы программы.

1С - программный продукт компании «1С», предназначенный для автоматизации деятельности на предприятии.

# **Общие положения**

## <span id="page-4-1"></span><span id="page-4-0"></span>**1.4. Описание**

Интеграция системы 1С: Управление торговлей и Битрикс24 включающая синхронизацию номенклатуры, заказов, статусов и оплат.

## <span id="page-4-2"></span>**1.5. Назначение интеграции**

Интеграция двух систем позволит обеспечить двусторонний обмен данными между системами для синхронизации данных. При создании и работе с клиентами в Битрикс24, все данные по этому клиенту перенесутся автоматически в 1С и так же в обратную сторону. Интеграция позволит совершить обмен данными по сделкам и заказам из 1С в Б24 и связать заказы в 1С и сделки Б24.

## <span id="page-4-3"></span>**1.6. Цель создания интеграции**

- 1.6.1. Целью интеграции ПО 1С и Битрикс24 является повышение эффективности работы менеджеров. Создание единого информационного пространства для работы специалистов отдела продаж и отдела логистики;
- 1.6.2. Сократить временные трудозатраты при работе с двумя платформами;
- 1.6.3. Повысить эффективность работы сотрудников и компании;

## <span id="page-4-4"></span>**1.7. Задачи**

- 1.7.1. Синхронизация контрагентов в 1С и клиентов в Б24;
- 1.7.2. Синхронизация номенклатуры 1С и товаров Битрикс24;
- 1.7.3. Синхронизация сделок в Б24 и заказов в 1С;
- 1.7.4. Отображение складских остатков из 1С в товарах Б24;
- 1.7.5. Обмен статусов в 1С и изменение стадий сделки в Б24;

#### <span id="page-5-0"></span>**1.8. Основные функциональные возможности**

- 1.8.1. Создание заказа в 1С на основании сделки;
- 1.8.2. Смена стадии сделки в Б24 при смене статуса заказа в 1С;
- 1.8.3. Смена стадии сделки в Б24 при получении оплаты из 1С;
- 1.8.4. Уведомление о факте оплаты клиентом.

#### <span id="page-5-1"></span>**1.9. Ограничения и требования**

- 1.9.1. Для интеграции необходим удаленный доступ к 1С;
- 1.9.2. Обязательно необходимо отсутствие ошибок в админ.панели Битрикс24;
- 1.9.3. Бесперебойный доступ к серверу с 1С и программу 1С с правами на внесение изменений.
- 1.9.4. Интеграция 1С и Битрикс24 выполняется на текущей конфигурации 1С. В случае необходимости обновления и смены конфигурации, требуются дополнительные согласования и доработки, что может повлечь за собой дополнительные расходы и увеличение сроков проекта.

# **Функциональные требования**

# <span id="page-6-0"></span>**1.10. Диаграмма сценариев использования**

<span id="page-6-1"></span>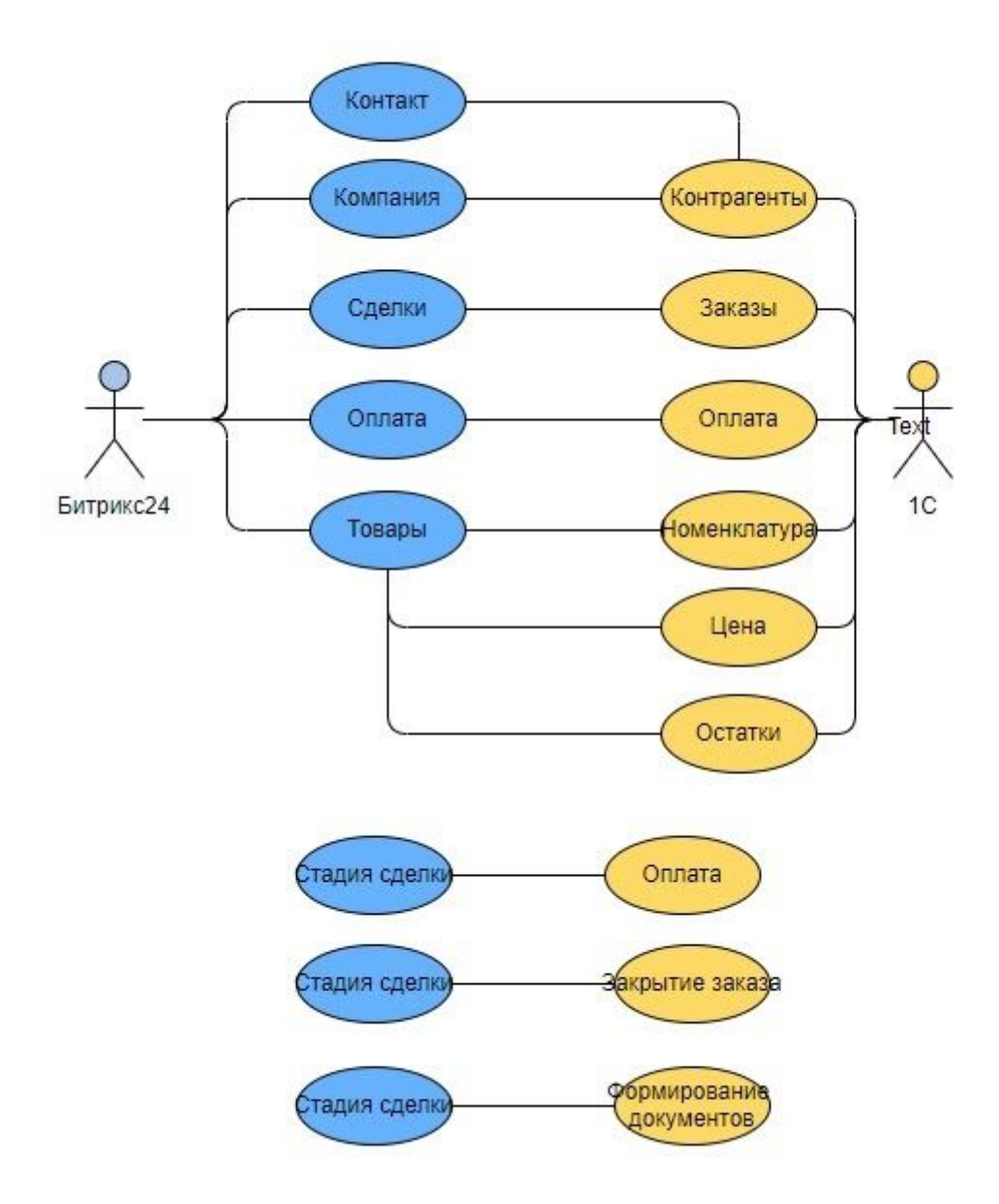

#### **2. Описание сценариев использования**

#### 2.1. **Сценарий работы в CRM если материал есть в наличии**

- 2.1.1.1. Менеджер совершает предварительные этапы коммуникации с клиентом в воронке Лидов;
- 2.1.1.2. Менеджер вручную конвертирует лид в сделку;
- 2.1.1.3. При конвертации из ЛИДа или Ручном создании новой сделки, ей присваивается внутреннее ID сделки;
- 2.1.1.4. После получения согласия от клиента и товар есть в наличии, менеджер меняет стадию сделки на "Продажа материала"
- 2.1.1.5. Если товара нет в наличии, сделка дублируется в воронку " Заказ материала" (Сценарий работы будет описан отдельно)
- 2.1.1.6. В 1С автоматически создается заказ с заполненными полями Сделки;
- 2.1.1.7. Ранее присвоенный ID сделки автоматически передается в Заказ 1С;
- 2.1.1.8. Производится сопоставление полей сущности Сделка Битрикс24 с полями заказа из 1С;
	- Номер заказа (Б24) номер (1С);
	- ID сделки (Б24) ID заказа (1С);
	- Компания (Б24) Контрагент (1С);
	- Контакт (Б24) Контакт (1С);
	- Комментарий (Б24) Комментарий (1С);
	- Дата создания сделки (Б24) Дата создания заказа  $(1C)$ ;
	- Ответственный (Б24) Ответственный менеджер (1С)

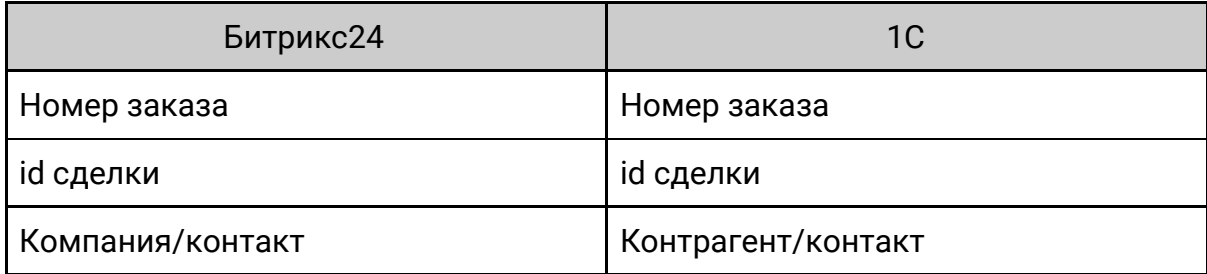

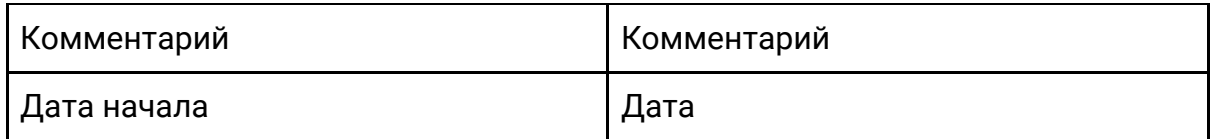

- 2.1.1.9. Менеджер выбирает товары в карточке сделки в Битрикс24.
- 2.1.1.10. На этой же стадии, из Б24 отправляется запрос на создание Контрагента через модуль обмена. Если Контрагент в 1С уже существует, то сущности связываются по id. Если Контрагента в 1С не заведено, то создается новый Контрагент и контактное лицо со связанными данными из Б24;
- 2.1.1.11. Производится сопоставление полей сущности Сделка Битрикс24 с полями заказа из 1С;
	- Сумма сделки (Б24) Сумма заказа (1С);
- 2.1.1.12. После получения оплаты от клиента, оплата фиксируется в заказе в 1С, после чего информация автоматически попадает в Битрикс24;
- 2.1.1.13. Информация об оплате фиксируется в полях следки и далее при помощи Бизнес-процесса фиксируется в реестре оплат в Битрикс24.
	- Дата оплаты (1С) Дата оплаты(Б24);
	- Тип оплаты (1С) Тип оплаты (Б24);
	- Сумма оплаты (1С) Фактически оплачено (Б24)
	- Способ оплаты (1С) Способ оплаты (Б24)
	- Комментарий (1С) Комментарий (Б24)

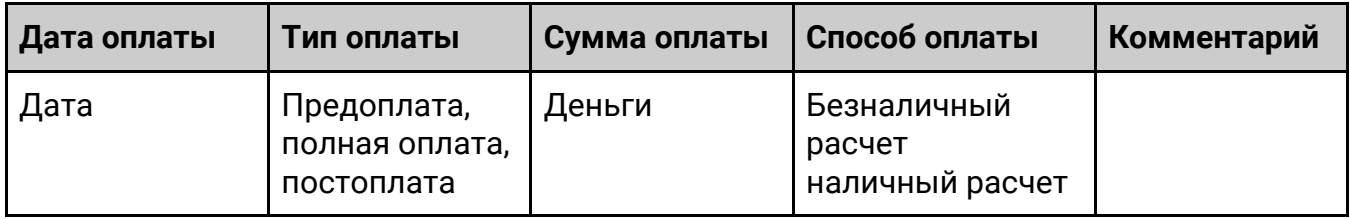

2.1.1.14. Стадия сделки автоматически меняется на "Получение обратной связи"

- 2.1.1.15. Обратная связь от клиента фиксируется вручную менеджером в карточке Сделки в поле "Комментарий". Если при получении обратной связи была выявлена дополнительная потребность клиента, менеджер создает новую Сделку."
- 2.1.1.16. После получения обратной связи от клиента, менеджер заполняет необходимые поля и комментарий и закрывает сделку стадией "Успешная сделка"
- 2.1.1.17. При смене стадии на "Успешная сделка" из Битрикс24 в 1С передается информация о том что сделка успешно завершена, информация о закрытии сделки автоматически поступает в 1С.
- 2.1.1.18. в 1С формируются товарно-накладные документы. Заказ закрывается как успешный.

#### **2.2. Сценарий работы в CRM если товара нет в наличии**

- 2.2.1. Менеджер совершает предварительные этапы коммуникации с клиентом в воронке Лидов.
- 2.2.2. При конвертации из ЛИДа или Ручном создании новой сделки, ей присваивается внутреннее ID сделки;
- 2.2.3. После получения согласия от клиента и и товара нет в наличии, менеджер меняет стадию сделки на "Заказ материала"
- 2.2.4. В 1С автоматически создается заказ с заполненными полями Сделки;
- 2.2.5. Сопоставление полей Сущностей Сделка 24 и заказ 1С происходит согласно пункту 2.1.1.7.
- 2.2.6. После получения оплаты от клиента, оплата фиксируется в заказе в 1С, после чего информация автоматически попадает в Битрикс24;
- 2.2.7. Информация об оплате фиксируется в полях следки и далее при помощи Бизнес-процесса фиксируется в реестре оплат в Битрикс24.
- 2.2.8. Далее вся работа ведется в Битрикс24 без обмена данными с 1С, согласно сценарию воронки "Заказ материала" кроме стадии "Успешная сделка"
- 2.2.9. При смене стадии на "Успешная сделка" из Битрикс24 в 1С передается информация о том что сделка успешно завершена, информация о закрытии сделки автоматически поступает в 1С.
- 2.2.10. в 1С формируются товарно-накладные документы. Заказ закрывается как успешный.

#### **2.2.11. Распределение заказов из Битрикс24 в 1С**

- 2.2.11.1. Все заказы по покупателям из Битрикс24 попадают в 1С бухгалтеру, после чего бухгалтер в ручном режиме разносит оплаты по заказам в 1С;
- 2.2.11.2. Новые контрагенты из Битрикс24 в 1С попадает в единый справочник контрагентов;

#### **2.2.11.3. Синхронизация номенклатуры**

- 2.2.11.3.1. Производим выгрузку номенклатуры из 1С в товары Битрикс24;
- 2.2.11.3.2. Выгрузка производится в соответствии с группами номенклатуры и сохранением вложенности
- 2.2.11.3.3. Необходимо настроить структуру номенклатуры в Битрикс24;
- 2.2.11.3.4. Настраивается односторонний обмен данными из 1С в Битрикс24. Передаются следующие данные в товары Битрикс24:
	- Группа;
- Артикул;
- Наименование;
- Номенклатура;
- Цена;
- Количество в наличии
- 2.2.11.3.5. При изменении/создании/удалении товарной позиции в 1С, данные передаются автоматически в Б24 и товарная позиция также изменяется/создается/удаляется;
- 2.2.11.3.6. Односторонняя синхронизация остатками производится по расписанию каждые 5 минут, либо при обращении к товарам в Б24;

#### **2.2.12. Синхронизация контрагентов 1С и сущности Компания (Б24)**

- 2.2.12.1. Производим установку модуля обмена на стороне 1С;
- 2.2.12.2. Настраиваем подключение и синхронизацию между Битрикс24 и 1С;
- 2.2.12.3. Настраиваем связь шаблонов реквизитов и типов контрагентов;
- 2.2.12.4. Производим сопоставление контрагентов 1С и Компаний Битрикс24:
	- Тип компании (Б24) Покупатель/Поставщик (1С)
		- Покупатель (Б24) Покупатель (1С);
		- Поставщик (1С) Поставщик (Б24)
	- Вид компании (Б24) Юр./физ.лицо (1С)
		- Юридическое лицо (Б24) Юрлицо (1С);
		- Физическое лицо (Б24) Физлицо (1С);
	- Название компании (Б24) Наименование (1С);
	- Полное название компании (Б24) Полное наименование (1С);
- ИНН;
- $\bullet$   $K\Pi$  $\Pi$ ;
- $\bullet$  ОКОПФ
- $\circ$  MNPO;
- $\circ$  ПАО:
- МБУ;
- $O$  БПОУ:
- КФХ;
- $O$  ФКУ;
- ССОСПК;
- ООО;
- ОАО;
- ИП;
- Код по ОКПО;
- Расписание работы;
- Регион;
- Комментарий;
- Контакты (1С)
	- Юридический адрес;
	- Фактический адрес;
	- Почтовый адрес;
	- Телефон контрагента;
- 2.2.12.5. Производим установку зависимости компаний и контактов с типами контрагентов. Здесь мы настраиваем, кто из списка: юридическое лицо, физическое лицо и индивидуальный предприниматель, будет компанией, а кто контактов в Битрикс24;
- 2.2.12.6. Выполняем синхронизацию;
- 2.2.12.7. При заведении нового контрагента в 1С, в Битрикс24 должна создаваться карточка "Компания", с соответствующими полями из 1С;
- 2.2.12.8. При заведении нового контакта (покупателя физического лица) в Битрикс24 должна создаваться

карточка "Контакт" с соответствующими полями в 1С;

- 2.2.12.9. Аналогично при создании новой компании в Б24, создается контрагент в системе 1С в отдельной папке;
- 2.2.12.10. Поиск производится по параметру Наименование;
- 2.2.12.11. Пустые поля в карточке Контакта/Компании и Контрагента не переносятся.

#### **2.2.13. Синхронизация контактов 1С и сущности Контакт**

2.2.13.1. Производим установку модуля обмена на стороне 1С;

Производим сопоставление контактного лица 1С и Контакта в Битрикс24:

- Фамилия;
- Имя;
- Отчество;
- Связь с Контрагентом/Компанией;
- Должность;
- Рабочий телефон;
- Мобильный телефон;

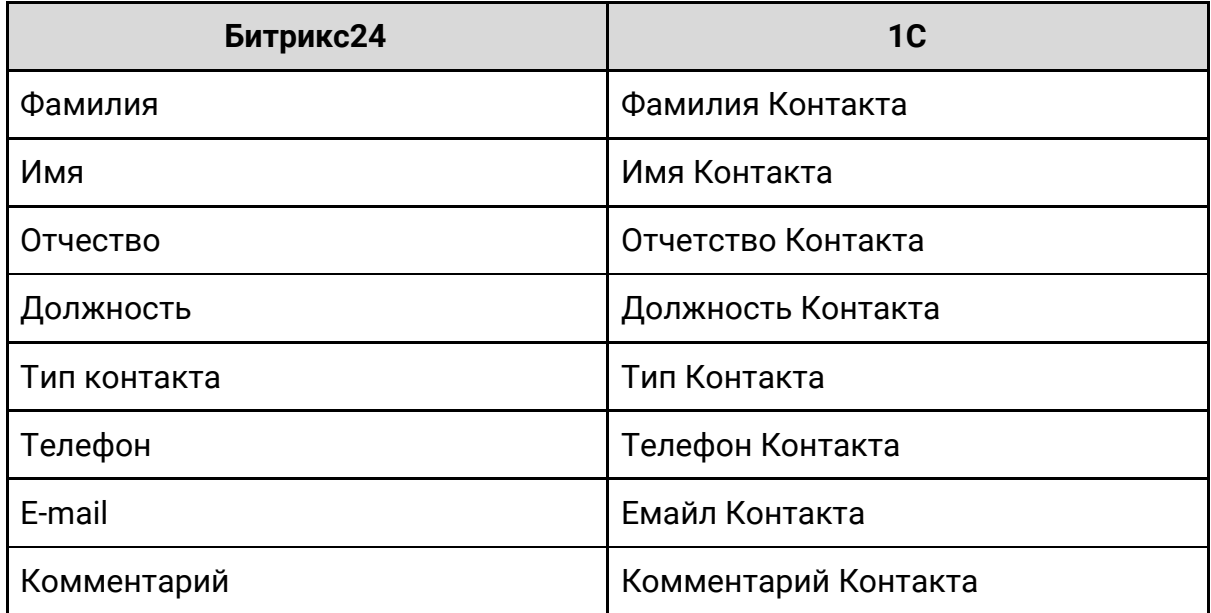

# **Требования к приемке-сдаче проекта**

- <span id="page-14-0"></span>2.3. Приемо-сдаточные испытания должны проводиться на портале Заказчика в сроки, оговоренные договором.
- 2.4. В приемо-сдаточных испытаниях участвует специалист со стороны исполнителя и ответственный за интеграцию сотрудник со стороны заказчика.
- 2.5. После успешного проведения испытаний Исполнитель совместно с Заказчиком подписывает Акт приемки-сдачи интеграции в эксплуатацию.
- 2.6. Критерии работы при тестировании:
	- 2.6.1. В Битрикс24 создается сделка и при сохранении, создается заказ в 1С с заполненными полями Контрагент, Дата создания, Менеджер, Комментарий, id сделки. Если контрагент уже существует в 1С, то заказ попадает в направление к привязанному менеджеру. Если сделка с новым контрагентом, то контрагент создается в 1С в общем справочнике и за новым контрагентом закрепляется заказ;
	- 2.6.2. При изменении сделки в Битрикс24, в связанном заказе 1С происходит заполнение связанных полей;
	- 2.6.3. При фиксации факта оплата в 1С, менеджеру в Битрикс24 приходит уведомление о поступлении оплаты и автоматически меняется стадия сделки;
	- 2.6.4. В заказе 1С в поле "Оплачен" изменяется статус, в Б24 происходит смена связанного поля "Оплата";
	- 2.6.5. Производится сопоставление полей и статусов оплаты 1С и Битрикс24;
	- 2.6.6. При заполнении в 1С полей заказа "Сумма заказа", "Сумма оплаты", данные передаются в аналогичные поля Битрикс24 ;
- 2.6.7. При синхронизации 1С и Битрикс24 происходит обмен Контрагентами с типом "Покупатель" и "Поставщик" и контактными лицами;
- 2.6.8. При синхронизации 1С и Битрикс24, в Битрикс24 в разделе товары отображается номенклатура 1С с информацией о количестве